# Z1 TOA

# **IP REMOTE MICROPHONE station N-8610RM**

Thank you for purchasing TOA's IP Remote Microphone Station. Please carefully follow the instructions in this manual to ensure long, trouble-free use of your equipment.

# **TABLE OF CONTENTS**

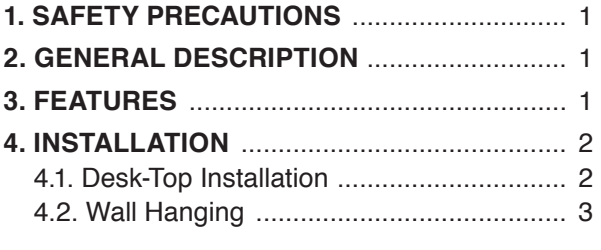

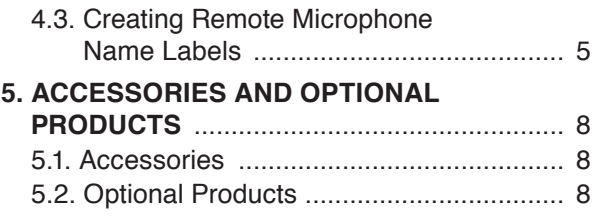

# **1. SAFETY PRECAUTIONS**

- • Before installation or use, be sure to carefully read all the instructions in this section for correct and safe operation.
- • Be sure to follow all the precautionary instructions in this section, which contain important warnings and/or cautions regarding safety.
- After reading, keep this manual handy for future reference.

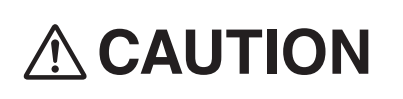

**CAUTION** Indicates a potentially hazardous situation which, if mishandled, could result in moderate or minor personal injury, and/or property damage.

• Use the specified AC adapter for the unit. Note that the use of other adapter may cause a fire.

## **2. GENERAL DESCRIPTION**

The N-8610RM IP Remote Microphone Station is designed for use with TOA's packet intercom system (IP network compatible intercom system) that employs the packet audio technology\*.

Connecting the N-8610RM to a LAN or WAN permits conversations between IP stations and paging. Using the N-8610RM in combination with the SX-200IP IP Interface Module permits announcements to be made to the SX-2000 Matrix System.

\* Technology related to audio transmission over a network.

# **3. FEATURES**

- • Can be connected to an existing local area network (LAN) or wide-area network (WAN). The system can also be easily connected to fiber-optic networks without restrictions on operating distance.
- The dedicated N-8000 software program enables centralized control with a personal computer.
- • System maintenance (verifying operation log and line supervision) can also be performed with a PC and Internet browser.
- • Connecting the station to a PoE (Power over Ethernet) switching hub eliminates the need for an AC adapter.
- • Connecting an optional RM-210 Remote Microphone Extension expands the number of function keys and indicators in 10 units. Up to 4 RM-210s can be connected when an AC adapter is used, and up to 2 RM-210s in the case of PoE power supply.
- • Using an optional WB-RM200 Wall-Mounting Bracket, the station can be mounted on a wall.

# <span id="page-1-0"></span>**4. INSTALLATION**

#### **4.1. Desk-Top Installation**

#### **4.1.1. N-8610RM expansion with the addition of the RM-210**

When adding an RM-210 Remote Microphone Extension to expand the N-8610M, use the RM-210's Extension cable and included Linkage Bracket to link the 2 units. Follow the procedures below.

**Step 1.** Turn over both the N-8610RM and the RM-210, and keep them in close contact with each other.

**Step 2.** Connect between the RM-210 connection terminal (EXTENSION) on the N-8610RM side and the RM connection terminal (EXTENSION) on the RM-210 side using the extension cable supplied with the RM-210.

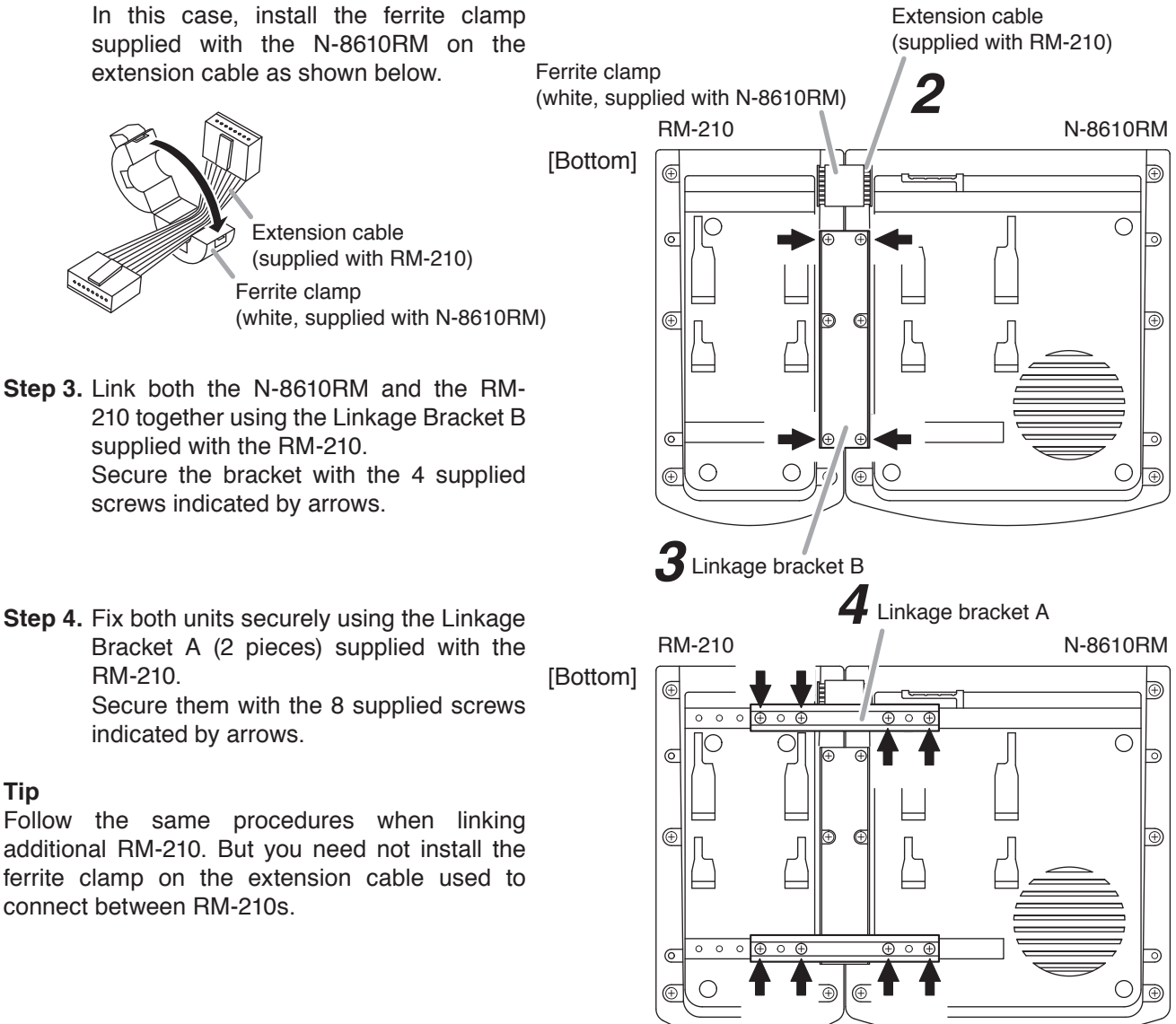

#### **Notes**

- • Because the Linkage Bracket A is provided with 2 spare screw holes, use them to link the 2 units if the designated screw threaded holes are damaged.
- • If incorrect or loose connection is found between both units, loosen all the bracket fixing screws to disassemble the units and then link them again with the screws.

#### <span id="page-2-0"></span>**4.2. Wall Hanging**

The N-8610RM can be mounted on a wall using an optional WB-RM200 Wall-Mounting Bracket.

#### **4.2.1. N-8610RM**

**Step 1.** Install the WB-RM200 Wall-Mounting Bracket to the wall.

In this case, leave the LAN cable out of the notch in the bracket.

#### **Note**

Since there are 2 types of mounting screws supplied with the WB-RM200 for an electrical box and for wall. Select ones according to the mounting method.

For electrical box: Machine screw M3.5 x 20 For wall mounting: Tapping screw 4 x 25

# **WARNING**

- • Install the unit only in a location that can structurally support the weight of the unit and the mounting bracket. Doing otherwise may result in the unit falling down and causing personal injury and/or property damage.
- Be sure to use 2 screws when mounting the bracket to the wall.

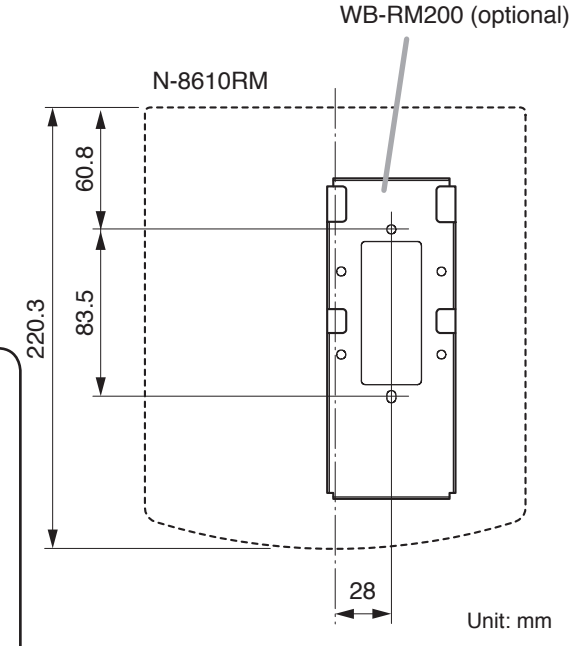

**Step 2.** Hook the bottom surface of the N-8610RM onto the WB-RM200.

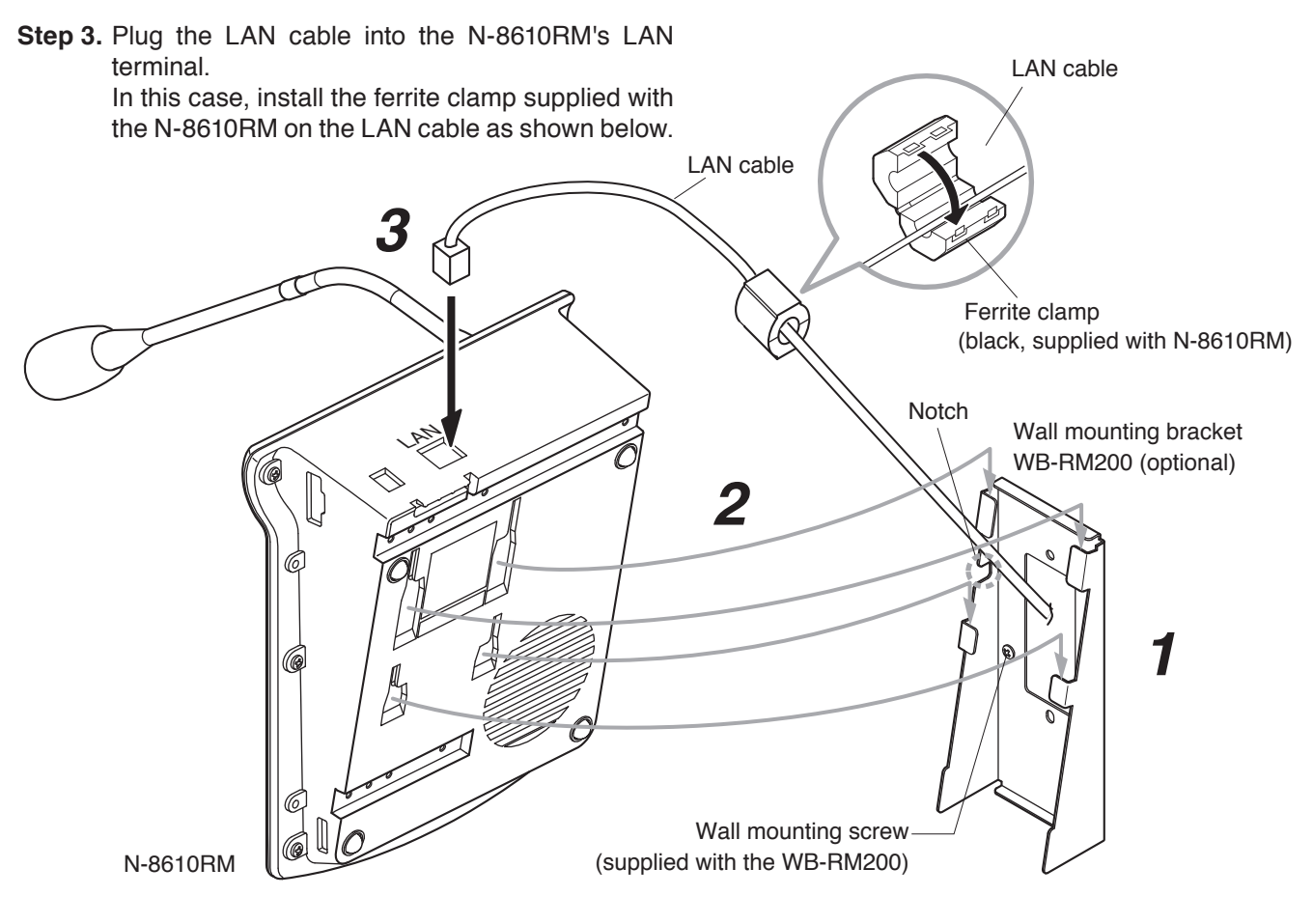

[WB-RM200 mounting dimensions]

3

#### **4.2.2. RM-210**

The RM-210 can be mounted on a wall using an optional WB-RM200 Wall-Mounting Bracket.

- **Step 1.** Install the N-8610RM to the wall. (Refer to the previous page.)
- **Step 2.** Install the WB-RM200 used for mounting the RM-210 to the wall.
- **Step 3.** Connect between the RM-210 connection terminal (EXTENSION) on the N-8610RM side and the RM connection terminal (EXTENSION) on the RM-210 side using the extension cable supplied with the RM-210. In this case, install the ferrite clamp supplied with the N-8610RM on the LAN cable as shown at right.

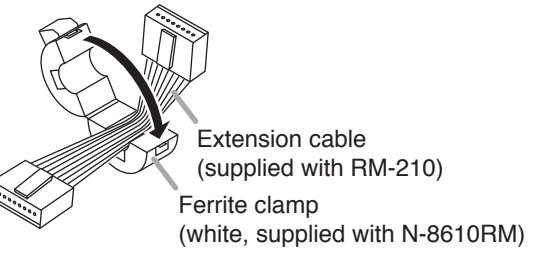

**Step 4.** Hook the bottom surface of the RM-210 onto the WB-RM200.

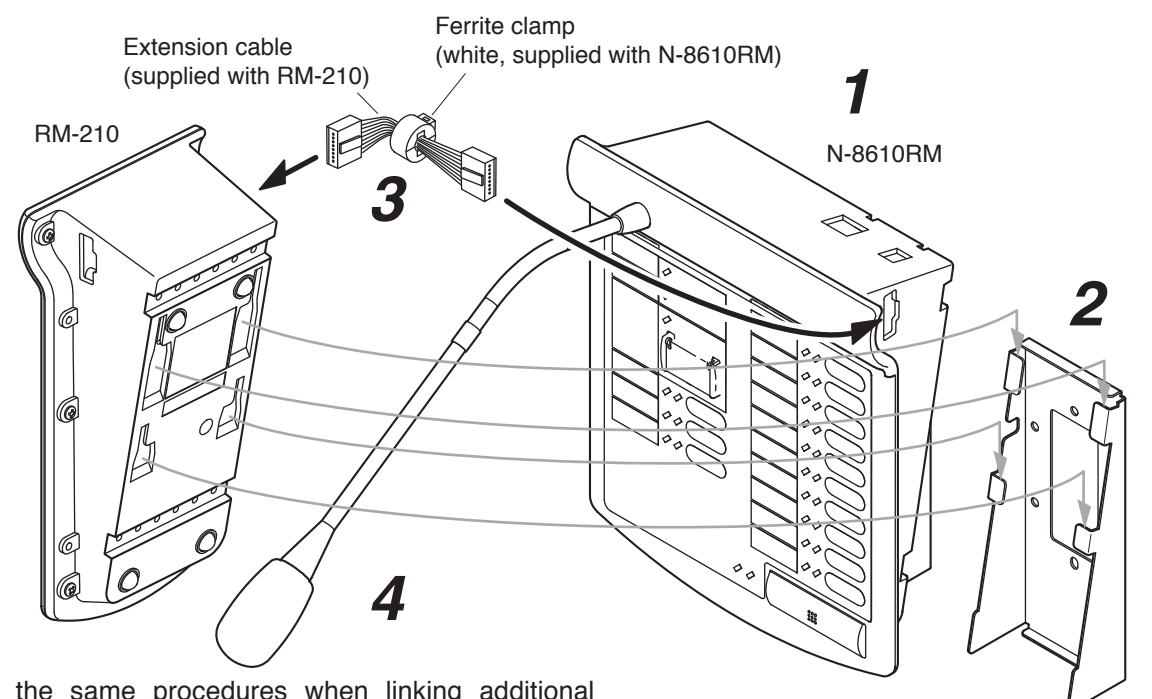

#### **Tip**

Follow the same procedures when linking additional RM-210. But you need not install the ferrite clamp on the extension cable used to connect between RM-210s.

Wall mounting bracket WB-RM200 (optional)

[WB-RM200 mounting dimensions]

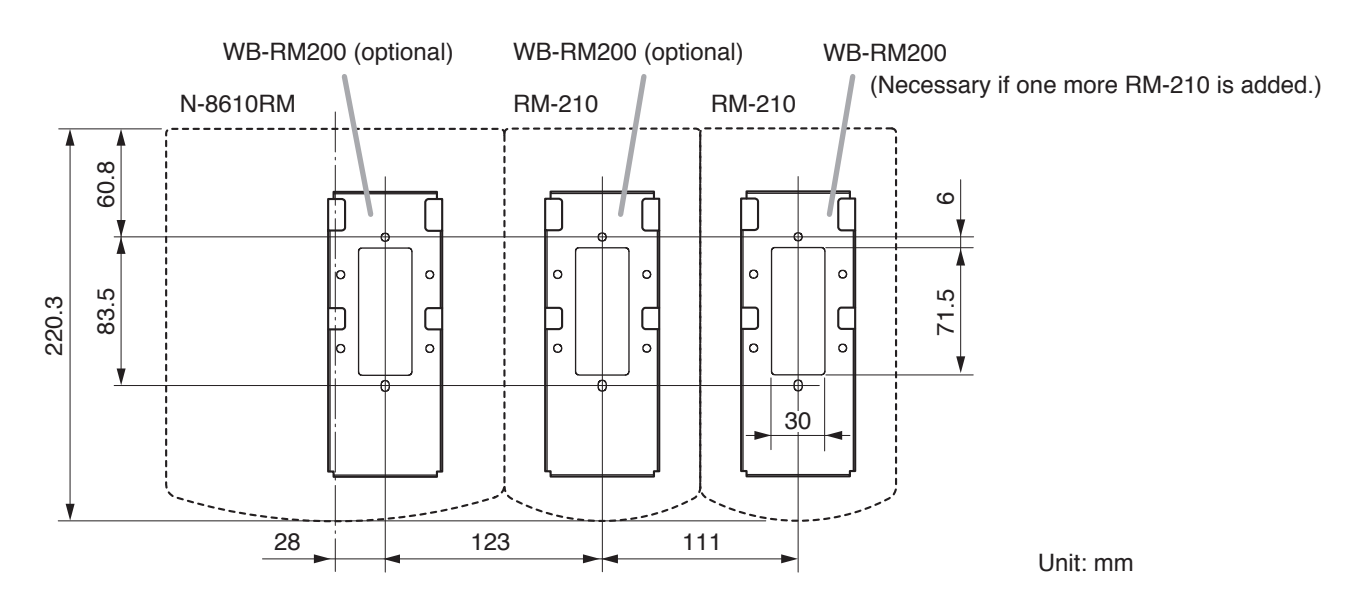

### <span id="page-4-0"></span>**4.3. Creating Remote Microphone Name Labels**

#### **4.3.1. Creating name labels using the SX-2000 Setting Software**

Using the SX-2000 Setting Software function, assigned names of preset N-8610RM and RM-210 Function keys can be printed out. Once printed, cut out the printed names with scissors to use them as corresponding name labels. The paper used for the name label must be under 0.2 mm in thickness.

#### **Note**

For creating and printing name labels using the SX-2000 Setting Software, see the "Printing Labels for Remote Microphones" section in the setting software Instructions supplied with SX-2000 series unit.

#### **4.3.2. Inserting the name label**

- • Fully insert the name label cut to the instructed size into the label entry slit.
- To remove the label, pull it out of the slit using the tip of knife blade.

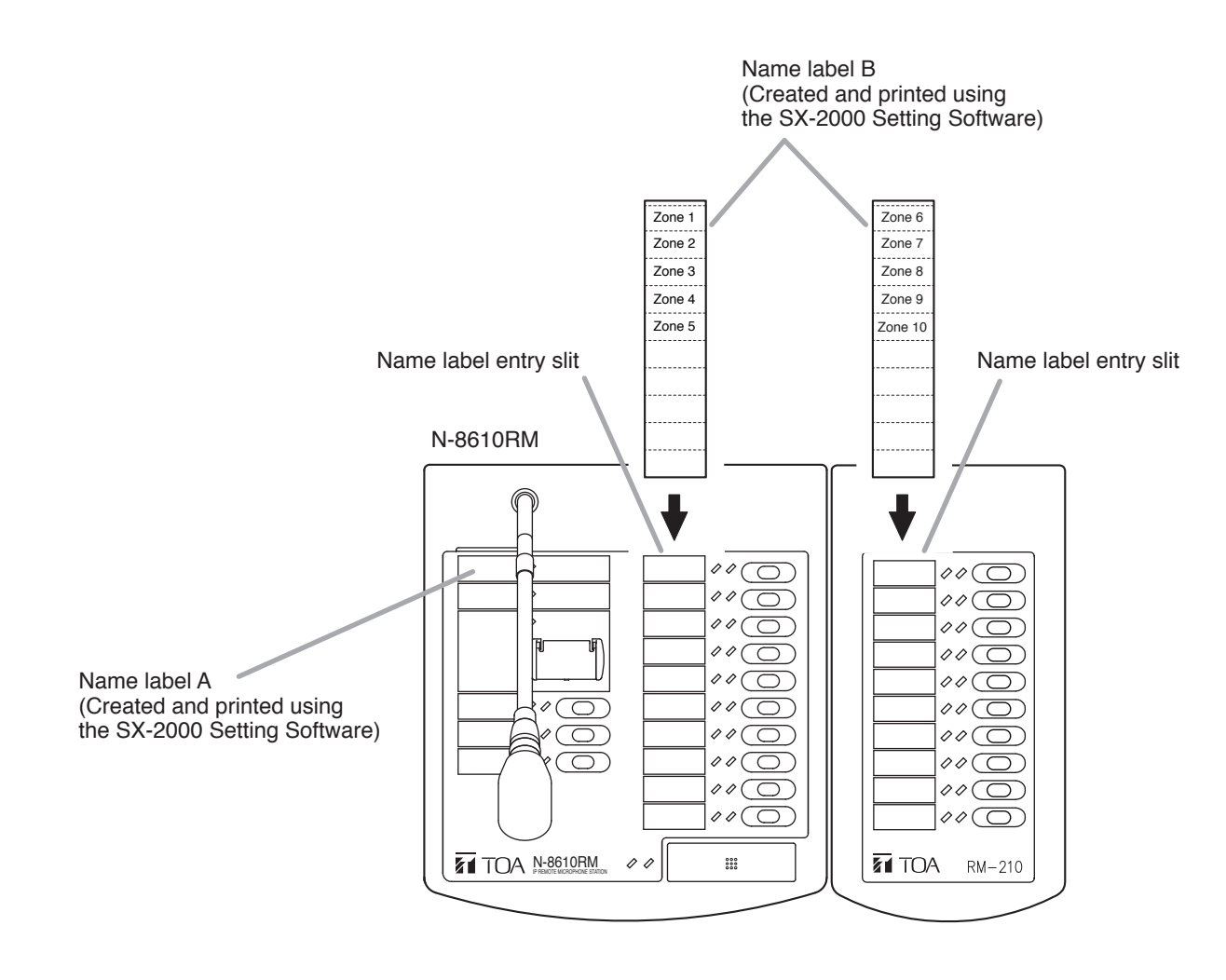

#### **4.3.3. If the name label is not printed correctly**

The name label created using the SX-2000 Setting Software may not be printed in correct size depending on the configuration environment of your PC. In such cases, try one of the methods described below.

(1) Preparation by hand

 Copy the [Dimensional diagram for printing devices] shown below to a paper with under 0.2 mm in thickness. After writing names, cut out the pattern paper aligning it with the cutting guidelines.

(2) Preparation by using a PC or word processor Prepare and print according to the instructions given in the "Dimensional diagram for printing devices" shown below. Then cut out to the instructed size. The printing paper should be under 0.2 mm in thickness.

#### **[Dimensional diagram for printing devices]**

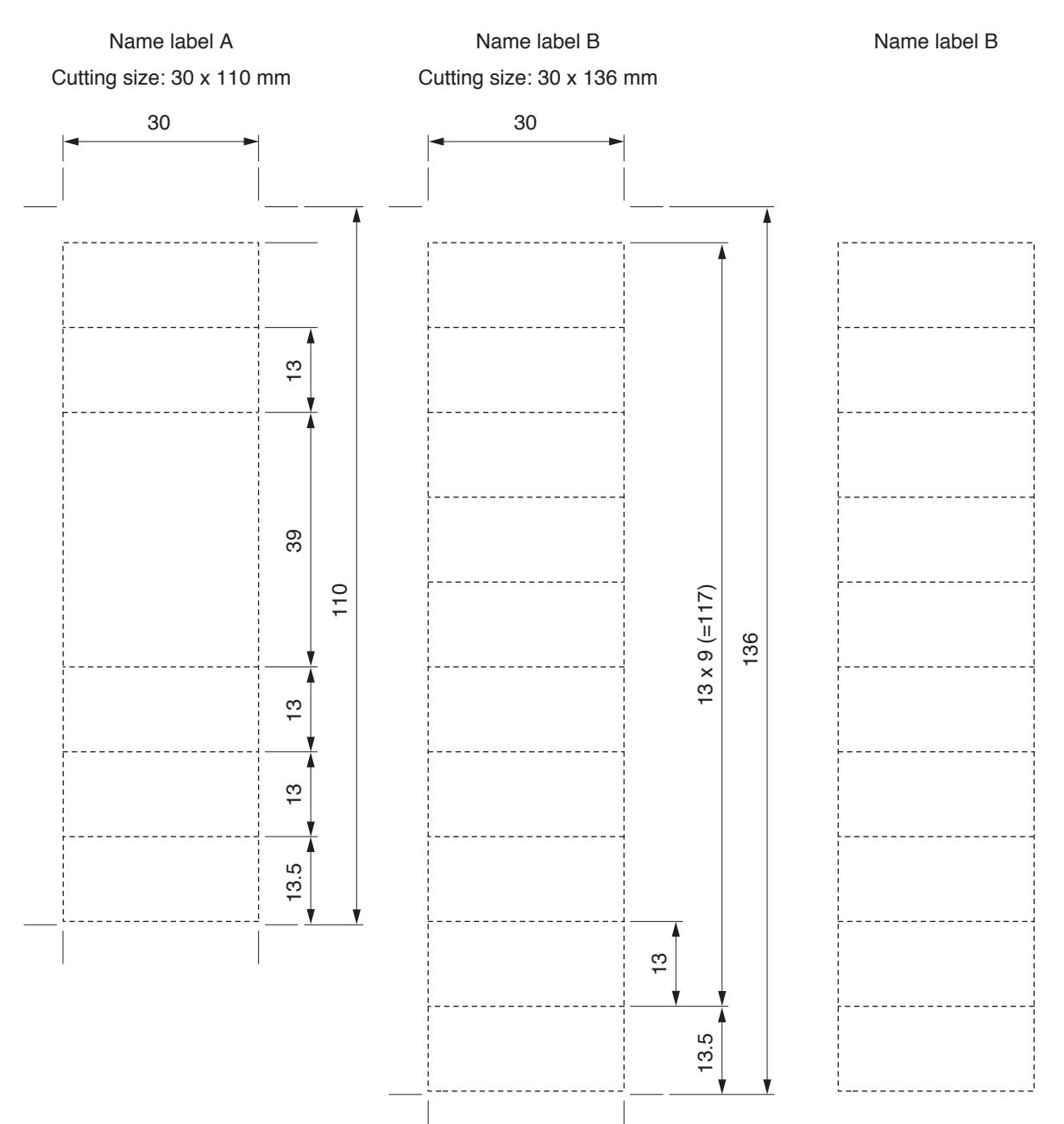

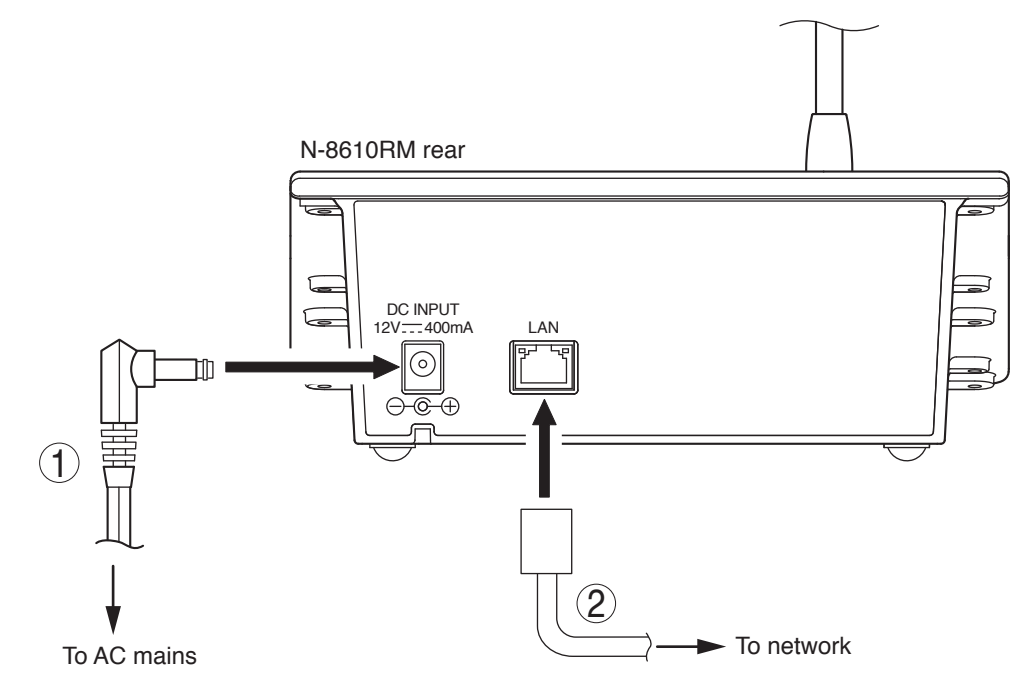

#### **1. AC adapter terminal connection**

Connect the AC adapter\*.

\* Use the AC adapter AD-1215P (optional) or the equivalent.

As for the usable adapter, consult your TOA dealer.

#### **Note**

Install the supplied ferrite clamp (black) on the AC adapter cable by winding the cable around the ferrite clamp once.

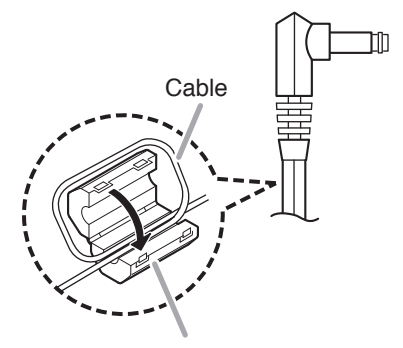

Ferrite clamp (black, supplied with the N-8610RM)

#### **2. Network connection terminal connection**

Can be connected to a network of 10BASE-T/100BASE-TX in auto-sensing.

Connecting the station to a PoE (Power over Ethernet) switching hub compliant with IEEE802.3af eliminates the need for an AC adapter. (For connection, refer to the instruction manual supplied with the switching hub.)

Use a straight through cable of UTP category 5 or more for this connection.

#### **Note**

Install the supplied ferrite clamp (black) on the LAN cable as shown below.

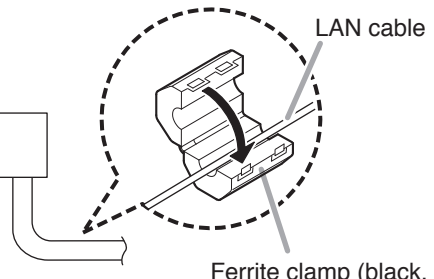

Ferrite clamp (black, supplied with the N-8610RM)

# <span id="page-7-0"></span>**5. ACCESSORIES AND OPTIONAL PRODUCTS**

#### **5.1. Accessories**

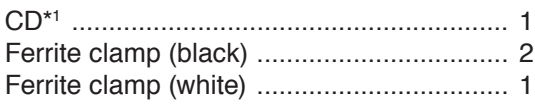

\*1 Contains the N-8000 setting software program and the N-8000 series instruction manual. The Setup Launcher is automatically started when the supplied CD-ROM is inserted into the PC's drive.

#### **Note**

If your PC's CD drive is not compatible with the AutoRun function, the setup guide is not automatically started even when the CD is inserted. Use either "Explorer" or "My Computer" to execute the following files, or use [Start  $\rightarrow$  Run] in the Task Bar and enter the following command.

<Drive where CD is placed> \index.html

For example, when placing the CD in the "d" drive,

 $\rightarrow$  d:\index.html

#### **5.2. Optional Products**

AC adapter: AD-1210P<sup>\*2</sup>, AD-1215P<sup>\*2</sup> Remote microphone extension: RM-210 Wall mounting bracket: WB-RM200

\*2 Consult your TOA dealer when using an equivalent adapter.

#### **Version update information**

- • Download our TOA Products Data, web site (http://www.toa-products.com/international/) to get the up-todate version for N-8000 setting software, firmware, and Instruction manuals.
- The software version number can be confirmed using the Help menu.
- The current firmware version can be confirmed on the system management screen displayed when the browser establishes the connection to the station.
- The instruction manual version number can be confirmed by checking the preparation date (year and month) shown at the lower right corner of the last page.

 Example: Prepared in October 2013: 201310

#### **Warning**

This is a class A product. In a domestic environment this product may cause radio interference in which case the user may be required to take adequate measures.

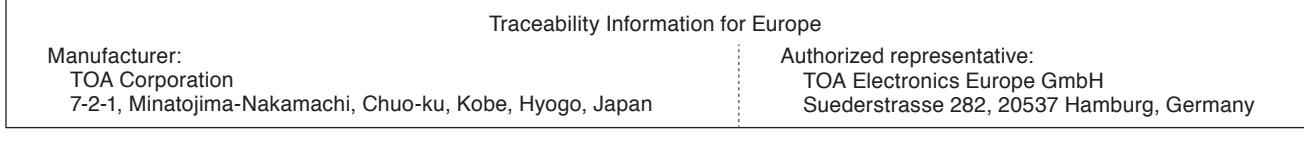

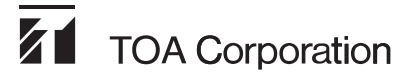

URL: http://www.toa.jp/